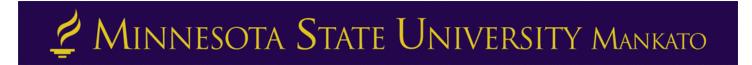

# Concurrent Enrollment Registration Instructions

**Step 1:** Go to <u>www.mnsu.edu</u>

**Step 2:** Click on the search icon in the upper-right corner. (video time: 0:26)

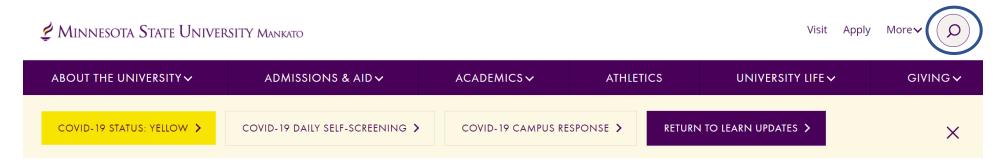

Step 3: Type "E-Services" in the search bar, then click "search." (video time: 0:29)

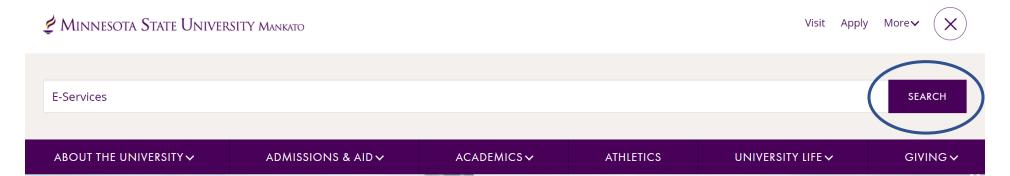

**Step 4:** Select "E-Services" under the search results. (video time: 0:38)

# Search results for: E-Services

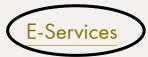

E-services contains many of the vital services students use such as class registration, online bill pay, address change and degree audit reports.

**Step 5:** Scroll down to the section where it says, "log in to E-Services." Enter your Star ID and password. (video time: 0:41)

#### **LOG IN TO E-SERVICES**

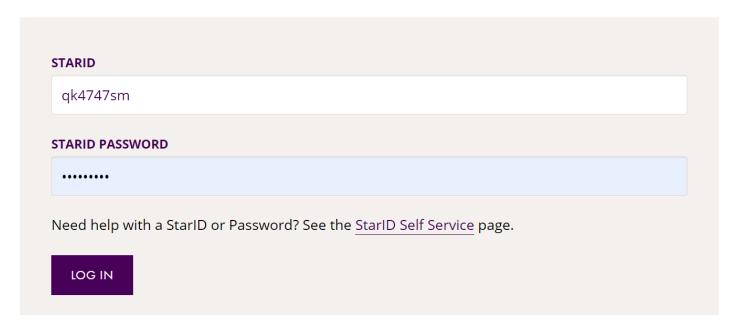

**Step 6:** Select the checkbox next to the required acknowledgements. The acknowledgements only apply to tuition paying students, concurrent enrollment students will not need to worry about this, but you will need to select yes to continue. (video time: 1:03)

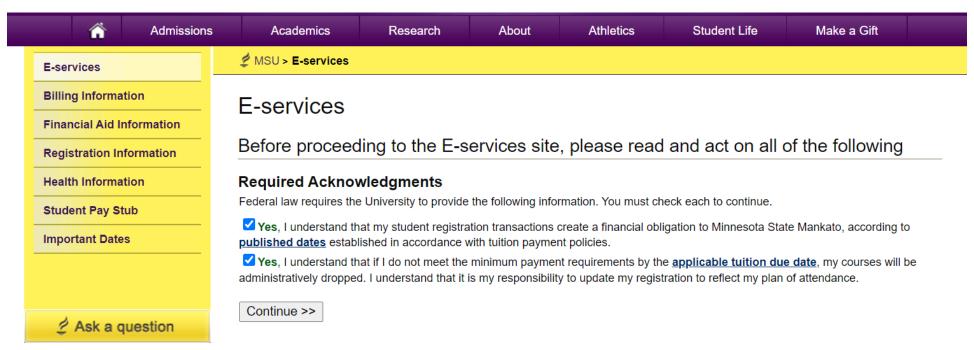

This is what a student's e-services home page should look like. (video time: 1:10)

If you are already registered for a course, that class would appear under your class schedule.

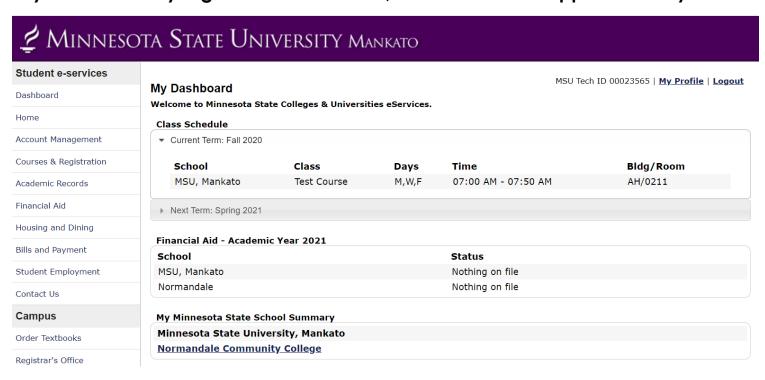

Step 7: Select "courses & registration" on the left-side column. (video time: 1:21)

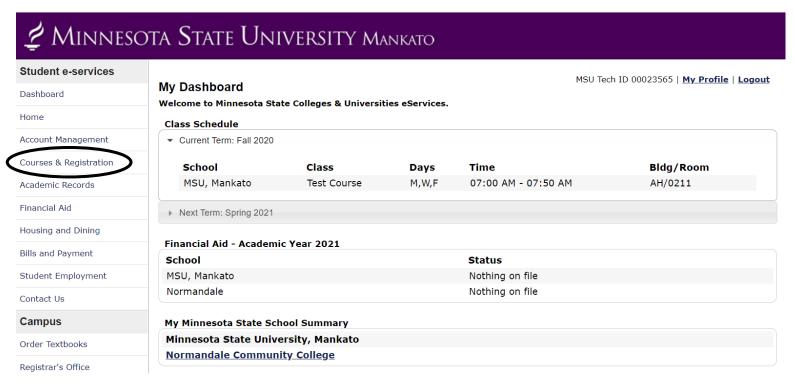

# **Step 8:** Select "search for a course." (video time: 1:24)

| Student e-services       |
|--------------------------|
| Dashboard                |
| Home                     |
| Account Management       |
| Courses & Registration   |
| Search for a Course      |
| Review My Plan           |
| View/Modify Schedule     |
| Quick Add (Register)     |
| Registration Holds       |
| Registration Access Code |
| Registration Window      |
| Registration Log         |
| Academic Records         |
| Financial Aid            |

MSU Tech ID 00023565 | <u>Logout</u>

#### **Courses and Registration**

Search for a Course

Review My Plan

View/Modify Schedule

Quick Add (Register)

Registration Holds

Registration Access Code

Registration Window

Registration Log

Your **REGISTRATION** may be **CANCELLED** if payment requirements have not been met by the published due date. Please go to your college or university website at <a href="http://www.mnsu.edu/campushub/payments/droppayment/index.html">http://www.mnsu.edu/campushub/payments/droppayment/index.html</a> for more information about your financial obligations. You will become obligated for all unpaid balances relating to courses for which you have registered **AT ANY MINNESOTA STATE COLLEGE OR UNIVERSITY** (even if you are not actually attending the classes at that school) unless you drop/withdraw from **ALL** your classes within the withdrawal period defined in Board Policy 5.12. You will be **BILLED** for any unpaid balances unless you take these actions. Read summary of related Board policy.

**International Students**: full-time enrollment is required for you to maintain your F-1 immigration status. Failure to enroll full-time may affect your ability to remain in the United States.

## You will be directed to a page that looks like this. (video time: 1:27)

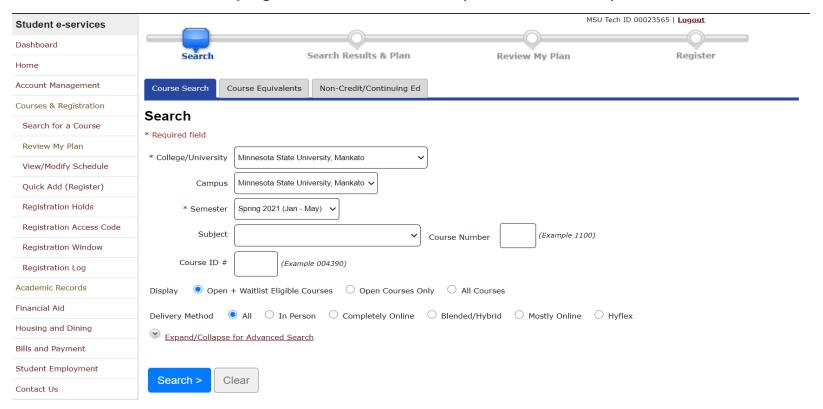

**Step 8:** Change the campus to "concurrent – at your high school." (video time: 1:28)

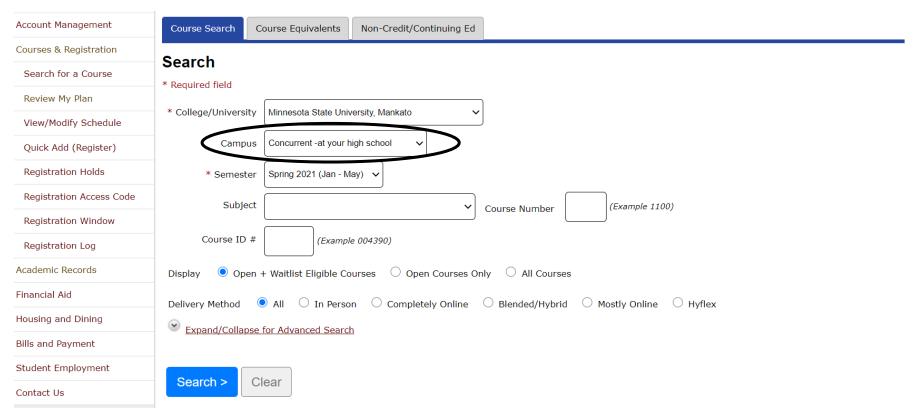

Step 9: Select "expand/collapse for advanced search." (video time: 1:34)

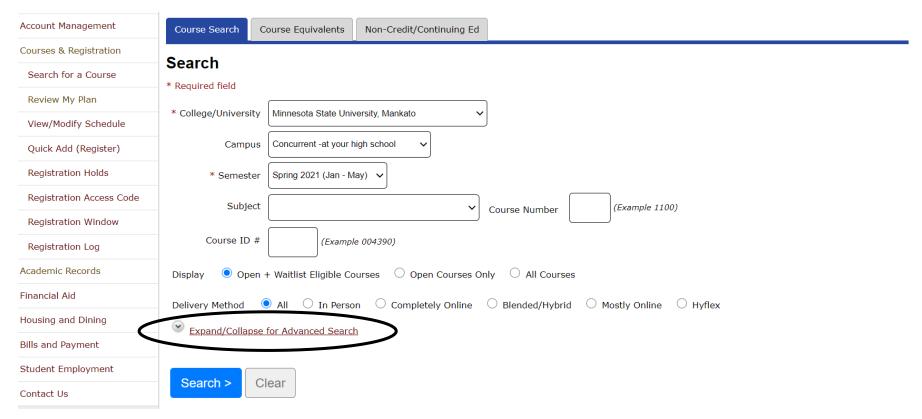

# **Step 10:** Under "location" select your high school. (video time: 1:38)

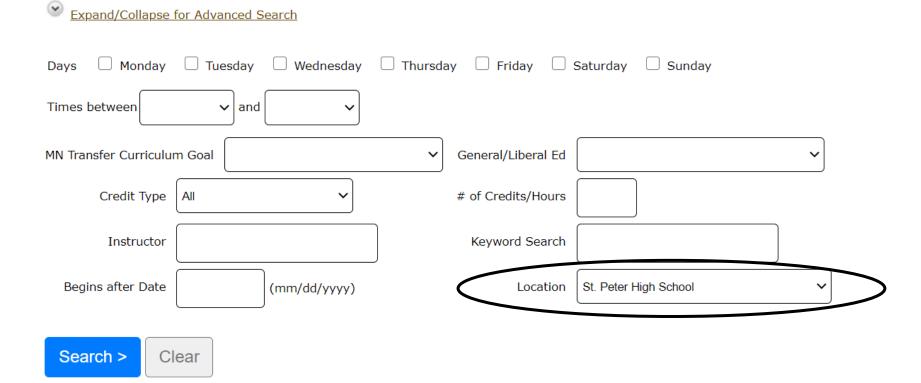

# The classes offered at your high school will appear here. (video time: 1:47)

## Search Results for Spring 2021

| << first          | < prev   | 1 nex  | t > last | >> { | Showir | ng courses 1 - 9 of 9 50 v | per page      |      |      |       | Filt   | ter by Instructor > :                  |                 |     |
|-------------------|----------|--------|----------|------|--------|----------------------------|---------------|------|------|-------|--------|----------------------------------------|-----------------|-----|
| Add<br>Equivalent | Waitlist | ID#    | Subj 🔺   | #    | Sec    | Title                      | Dates         | Days | Time | Cr/Hr | Status | Instructor                             | Delivery Method | Loc |
| <b>0</b> Q        | Z        | 005911 | BIOL     | 100  | 50     | Our Natural World          | 01/19 - 05/27 | n/a  | n/a  | 4.0   | Open   | Lavoie, Bethann<br>Keating, Sean       |                 | 9   |
| 00                | Z        | 005913 | CMST     | 102  | 50     | Public Speaking            | 01/19 - 05/27 | n/a  | n/a  | 3.0   | Open   | Cronn-Mills, Daniel                    |                 | 9   |
| <b>0</b> Q        |          | 005914 | ENG      | 101  | 50     | Composition                | 01/19 - 05/27 | n/a  | n/a  | 4.0   | Open   | Arnold, Jacqueline<br>Dimock, Margaret |                 | 9   |
| 00                |          | 006252 | ENG      | 101  | 51     | Composition                | 01/19 - 05/27 | n/a  | n/a  | 4.0   | Open   | Arnold, Jacqueline<br>Dimock, Margaret |                 | 9   |
| 00                |          | 005917 | ENG      | 110  | 50     | Introduction to Literature | 01/19 - 05/27 | n/a  | n/a  | 4.0   | Open   | Arnold, Jacqueline<br>Dimock, Margaret |                 | 9   |
| 00                |          | 006253 | ENG      | 110  | 51     | Introduction to Literature | 01/19 - 05/27 | n/a  | n/a  | 4.0   | Open   | Arnold, Jacqueline<br>Dimock, Margaret |                 | 9   |
| 00                | Z        | 006254 | MUSC     | 101  | 50     | Introduction to Music      | 01/19 - 05/27 | n/a  | n/a  | 3.0   | Open   | Haugh, David                           |                 | 9   |
| 00                |          | 005918 | POL      | 111  | 50     | United States Government   | 01/19 - 05/27 | n/a  | n/a  | 4.0   | Open   | Hanson, Carmen<br>Slocum, Frederick    |                 | 9   |
| 00                | Z        | 005912 | SPAN     | 102  | 50     | Elementary Spanish II      | 01/19 - 05/27 | n/a  | n/a  | 4.0   | Open   | Grabowska, James                       |                 | 9   |

**Step 11:** Select the course that you want to register for. (video time: 2:05)

# Search Results for **Spring 2021**

| << first < prev               | <b>1</b> nex | d > last : | >> { | Showir | ng courses 1 - 9 of 9 50 v | per page      |      |      |       | Fil    | ter by Instructor V                    | :               |     |  |  |  |  |
|-------------------------------|--------------|------------|------|--------|----------------------------|---------------|------|------|-------|--------|----------------------------------------|-----------------|-----|--|--|--|--|
| Add<br>Equivalent<br>Wattlist | ID#          | Subj 🔺     | #    | Sec    | Title                      | Dates         | Days | Time | Cr/Hr | Status | Instructor                             | Delivery Method | Loc |  |  |  |  |
| <b>0 0 7</b>                  | 005911       | BIOL       | 100  | 50     | Our Natural World          | 01/19 - 05/27 | n/a  | n/a  | 4.0   | Open   | Lavoie, Bethann<br>Keating, Sean       |                 | 9   |  |  |  |  |
| <b>00</b>                     | 005913       | CMST       | 102  | 50     | Public Speaking            | 01/19 - 05/27 | n/a  | n/a  | 3.0   | Open   | Cronn-Mills, Daniel                    |                 | 9   |  |  |  |  |
| <b>00</b>                     | 005914       | ENG        | 101  | 50     | Composition                | 01/19 - 05/27 | n/a  | n/a  | 4.0   | Open   | Arnold, Jacqueline<br>Dimock, Margaret |                 | 9   |  |  |  |  |
|                               | 006252       | ENG        | 101  | 51     | Composition                | 01/19 - 05/27 | n/a  | n/a  | 4.0   | Open   | Arnold, Jacqueline<br>Dimock, Margaret |                 | 9   |  |  |  |  |
| <b>00</b>                     | 005917       | ENG        | 110  | 50     | Introduction to Literature | 01/19 - 05/27 | n/a  | n/a  | 4.0   | Open   | Arnold, Jacqueline<br>Dimock, Margaret |                 | 9   |  |  |  |  |
| <b>00</b>                     | 006253       | ENG        | 110  | 51     | Introduction to Literature | 01/19 - 05/27 | n/a  | n/a  | 4.0   | Open   | Arnold, Jacqueline<br>Dimock, Margaret |                 | 9   |  |  |  |  |
| <b>00</b>                     | 006254       | MUSC       | 101  | 50     | Introduction to Music      | 01/19 - 05/27 | n/a  | n/a  | 3.0   | Open   | Haugh, David                           |                 | 9   |  |  |  |  |
| 000                           | 005918       | POL        | 111  | 50     | United States Government   | 01/19 - 05/27 | n/a  | n/a  | 4.0   | Open   | Hanson, Carmen<br>Slocum, Frederick    |                 | 9   |  |  |  |  |
|                               | 005912       | SPAN       | 102  | 50     | Elementary Spanish II      | 01/19 - 05/27 | n/a  | n/a  | 4.0   | Open   | Grabowska, James                       |                 | 9   |  |  |  |  |

**Step 12:** Select the "plus icon" to add to your wish list. This page will include a description of the course, dates, instructor, and general education requirements that the course fulfills at MSU, Mankato. (video time: 2:32)

# BIOL 100 - Our Natural World Spring 2021, Section 50

| Add<br>Equivalent<br>Waitlist | ID# | Subj | # | Sec | Title | Dates | Days | Time | Crds | Status | Instructor    | Delivery Method | Loc |
|-------------------------------|-----|------|---|-----|-------|-------|------|------|------|--------|---------------|-----------------|-----|
|                               |     |      | " | 500 | 1100  | Dutes | Duys | Time | Cius | Status | Zilisti detoi | Denvery Fiethou |     |

| Ficeting Details      |      |      |                      |                                  |
|-----------------------|------|------|----------------------|----------------------------------|
| Dates                 | Days | Time | <b>Building/Room</b> | Instructor                       |
| 1/19/2021 - 5/27/2021 | n/.a | n/.a | n/.a                 | Lavoie, Bethann<br>Keating, Sean |

#### **Notes**

Meeting Details

Concurrent Enrollment Course

**Step 13:** Select "continue to review my plan." (video time: 2:37)

< Search Results & Plan

# Continue to Review My Plan >

# BIOL 100 - Our Natural World Spring 2021, Section 50

| Add<br>Equivalent<br>Waitlist | ID# | Subj | # | Sec | Title | Dates | Days | Time | Crds | Status | Instructor | Delivery Method | Loc |
|-------------------------------|-----|------|---|-----|-------|-------|------|------|------|--------|------------|-----------------|-----|
|                               |     | _    |   |     |       |       | ,-   |      | 0.45 |        |            | 20              |     |

**Step 14:** Make sure the course you want to register for is correctly in your wish list. Next to the course name, click the checkbox and "select course(s) to proceed to register." (video time: 2:38)

# **Review My Plan**

New Search

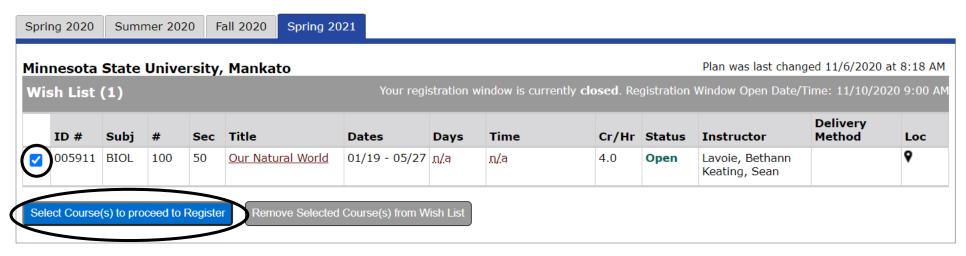

**Step 15:** When you get to the registration portion, enter in your Star ID password and select the grading method as normal. Then click "register." (video time: 2:49)

Enter your StarID password and register: ......

Select the grading method on this page.

| ID#    | Subj | #   | Sec | Title             | Dates         | Days | Time | Cr/Hr | <b>Grade Method</b> | Instructor                       | <b>Delivery Method</b> | Loc |
|--------|------|-----|-----|-------------------|---------------|------|------|-------|---------------------|----------------------------------|------------------------|-----|
| 005911 | BIOL | 100 | 50  | Our Natural World | 01/19 - 05/27 | n/.a | n/.a | 4.0   | Normal              | Lavoie, Bethann<br>Keating, Sean |                        | 9   |

You have chosen to register for the courses listed above. **Please check with your academic advisor** to ensure selected courses apply toward graduation. If you have not been admitted to Minnesota State University, Mankato, please keep in mind that not all courses may transfer or apply to another institution.

Questions? Contact the PSEO Department at <u>pseo@mnsu.edu</u>.